# Elektronisches Klassenbuch der AHS St. Ursula Abwesenheitsmeldung

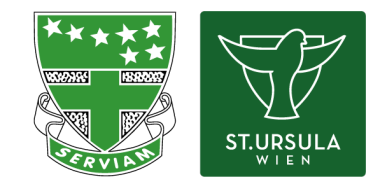

*Für Eltern Version Schuljahr 2023/24*

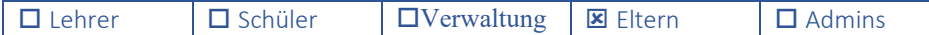

### 1. Übersichtsseite

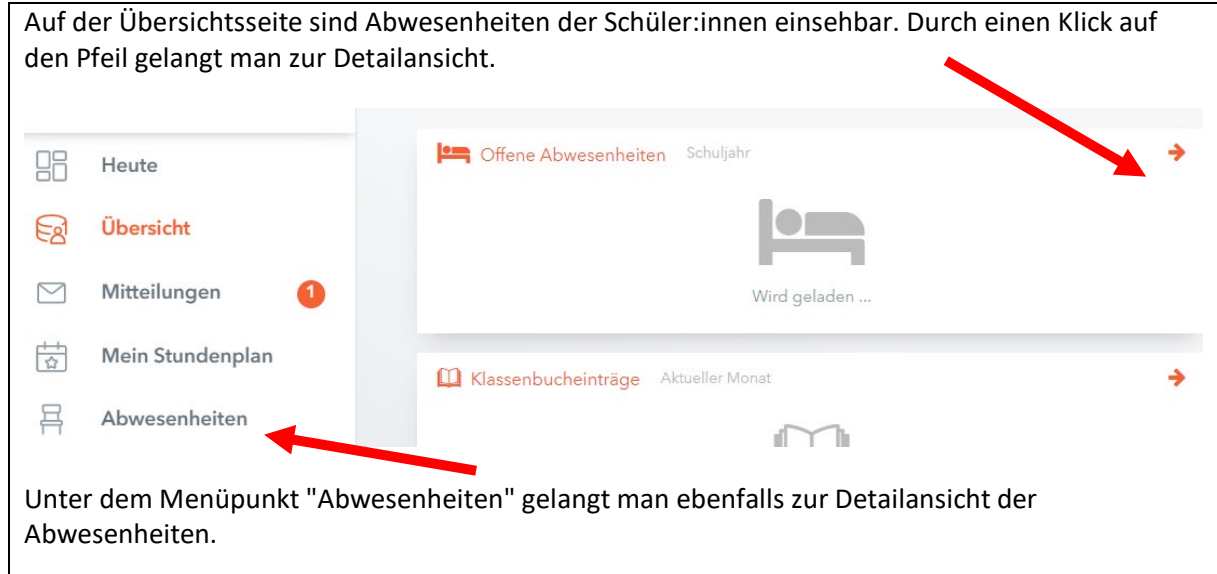

#### 2. Abwesenheiten

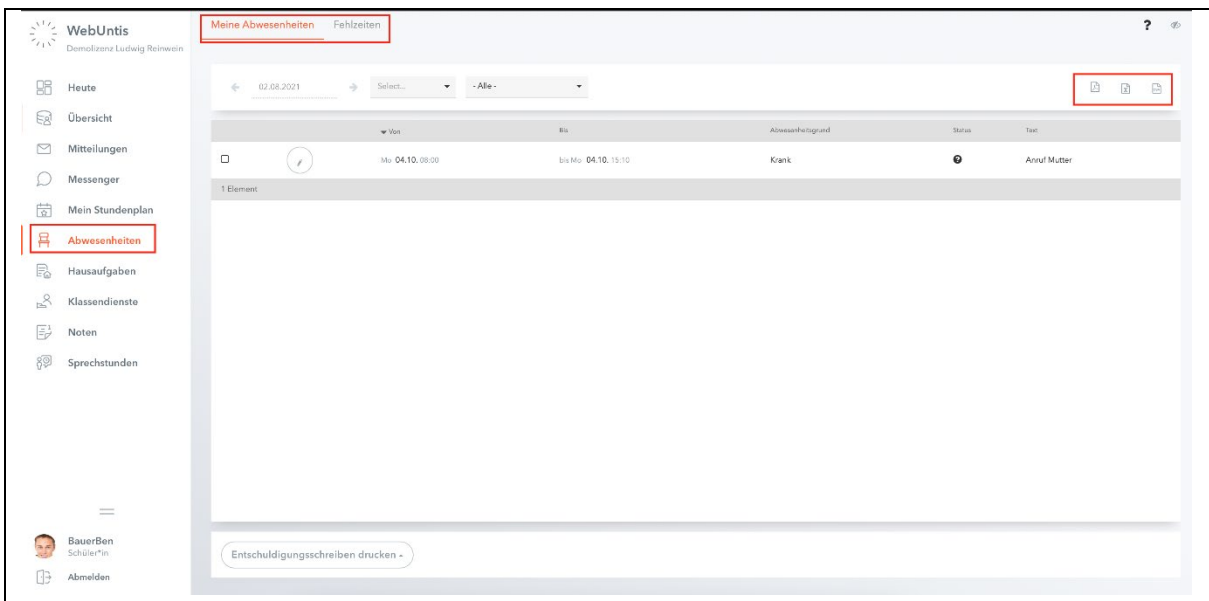

Hier sieht der Benutzer eine Übersicht der Abwesenheiten, Fehlzeiten und weiteren Informationen. Die Liste kann manuell nach Zeitbereich und Entschuldigungsstatus gefiltert werden.

Es ist möglich die Abwesenheiten über die drei Buttons rechts oben herunterzuladen; in pdf-, xlsoder csv-Format.

## 3. Abwesenheiten melden

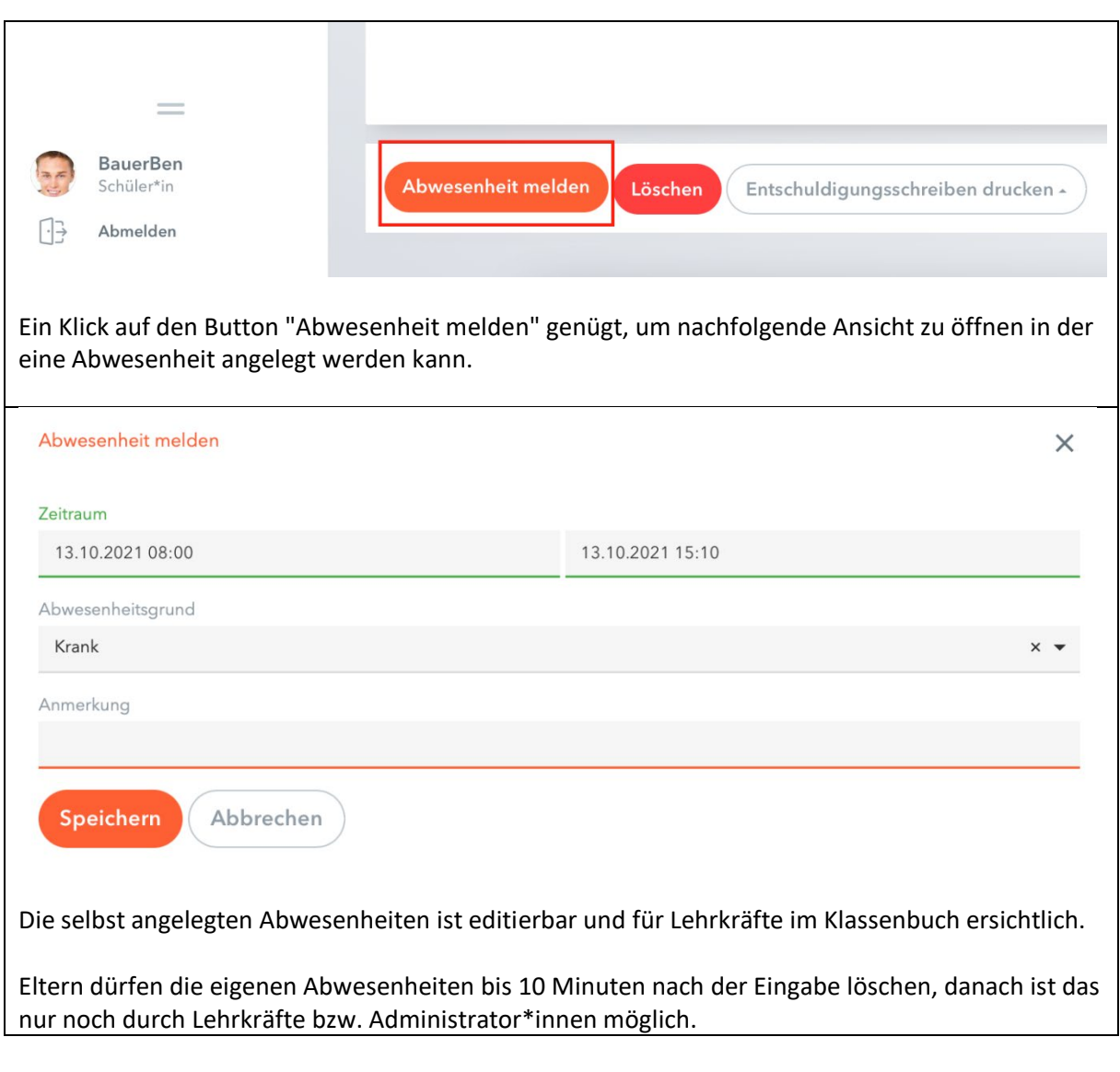

#### 4. Entschuldigungsschreiben drucken

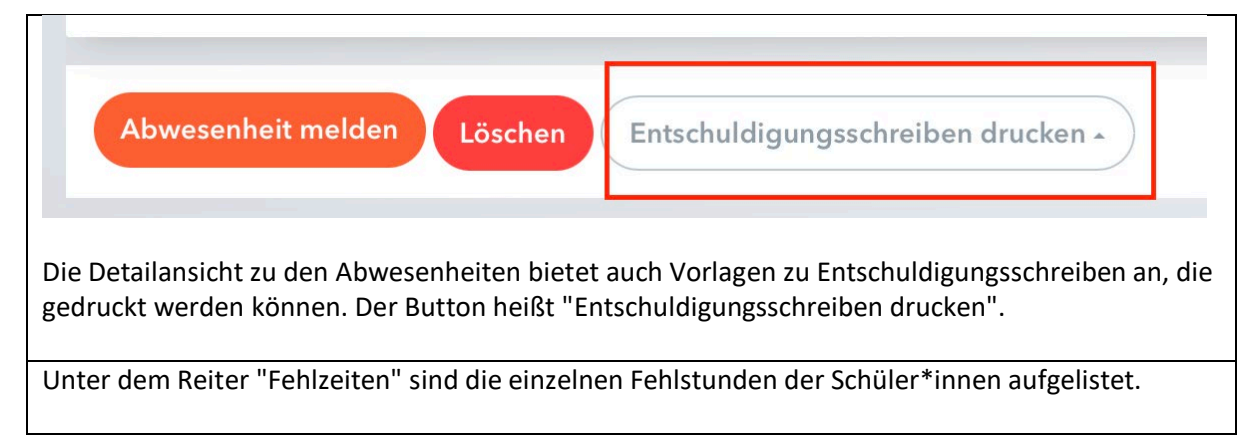

## 5. Mobile Endgeräte

Auch über Untis mobile ist es möglich, Abwesenheiten zu melden.

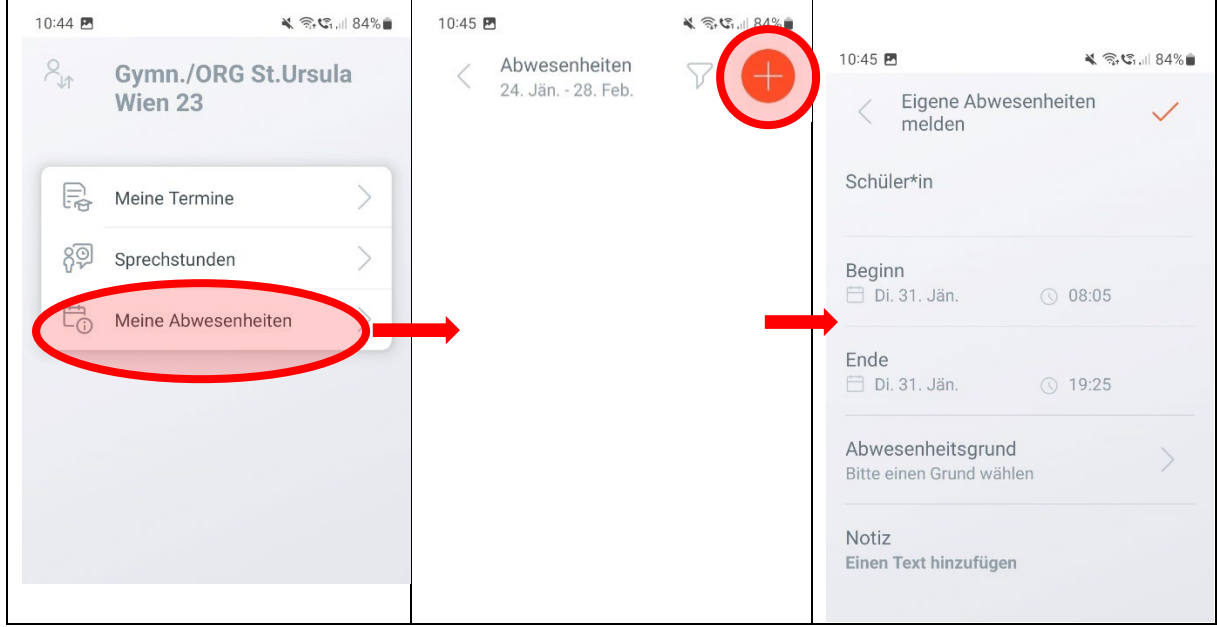